SX032\_LE\_07.zip 作成備忘録

## 描画関連

〇PMP の設定

WR と RD は、GPIO ではなく、PMWR と PMPD に設定する。また、Address port Enable にチェックを入れ、Address Port Bit width を1とする。

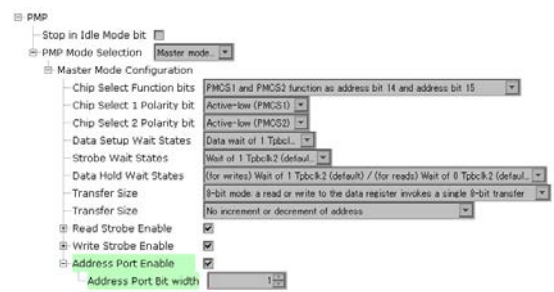

〇legato\_config.h が無いというエラー

このエラーは、Legato Composer でデザインを作成・保存していない場合に生ずる。

〇SX032QVGA008 の液晶コントローラチップは ILI9341 であるが、Legato で用意されて いるのは ILI9488 コンポーネントである。そこで、ILI9488 コンポーネントを使用するこ ととして、作成されたファイル drv\_gfx\_ili9488.c の中身を ILI9341 用に編集した。

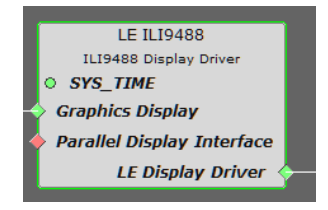

〇描画速度を速くする

legato\_config.h の 160 行目に

#define LE\_SCRATCH\_BUFFER\_SIZE\_KB 16

とある。スクラッチ・バッファサイズが小さいので、何回かに分けて描画するので時間が掛 かる。

そこで、一画面を一度に書くため、

#define LE\_SCRATCH\_BUFFER\_SIZE\_KB 160

と設定する。

320 (ピクセル) ×240 (ピクセル) ×2 (1ピクセルあたり 2B) =153600 で約 160KB なる計算である。 LE SCRATCH BUFFER SIZE KB の値の変更方法は <https://github.com/mchpgfx/legato.docs/wiki/Adjusting-Scratch-Buffer-Size>に書いてある。

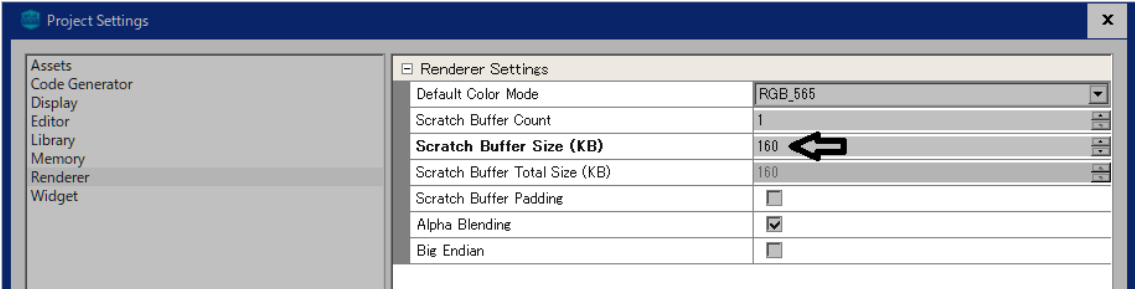

なお、画面の描画は drv\_gfx\_ili9488.c 内の DRV\_ILI9488\_Update 関数で実行している。

## タッチパネル関連

〇タッチパネルの AD 変換に Timer3 を用いた。Time を 150msec にすると、画面をタップ してから反応するまでに 5~10 秒掛かる。反応時間が短くなるように Time を 1msec と設 定した。

Odry touch adc.c

タッチ位置を校正する際、画面の外枠から 10%内側をタップして校正するというのがデフ ォルトで、そのため

#define CAL\_X\_INSET  $((\text{DISPLAY}~\text{WIDTH})*(20\ge1))/100)$ #define CAL\_Y\_INSET (((DISPLAY\_HEIGHT)\*(20>>1))/100) としている。しかし、今回は画面の端をタップして校正することにしたので、 #define CAL\_X\_INSET 0 #define CAL\_Y\_INSET 0

とした。

でも、よく考えると、デフォルトのままにしておいて、Legato Composer でスクリーン画 面より 10%小さい四角形を描いておいて、その四角形の4角の箇所でスクリーン位置を校 正した方がより正確だと思います。スクリーン画面の端っこを正確にタップするのは難し いので。

〇AD 変換チャンネル

タッチ ADC ドライバー

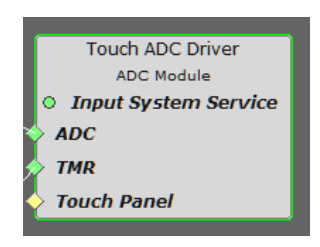

は、AD 変換器としてモジュール7を使用することになっている。一方、今回は AD 変換チ ャンネルとして CH0 と CH1を用いている。まず、ダミーとして CH12 と CH13 を使用す る設定にして、生成されたファイル(drv\_gfx\_ili9488.c)の CH12 と CH13 に関連する部 分を CH0 と CH1に直した。

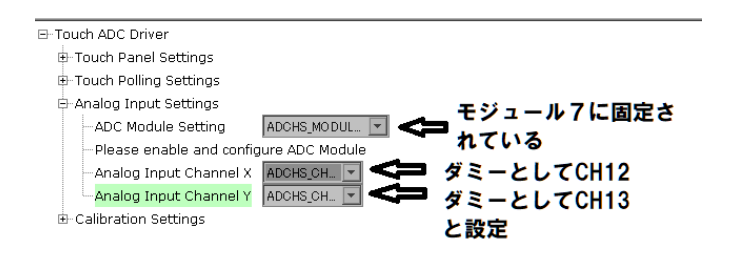